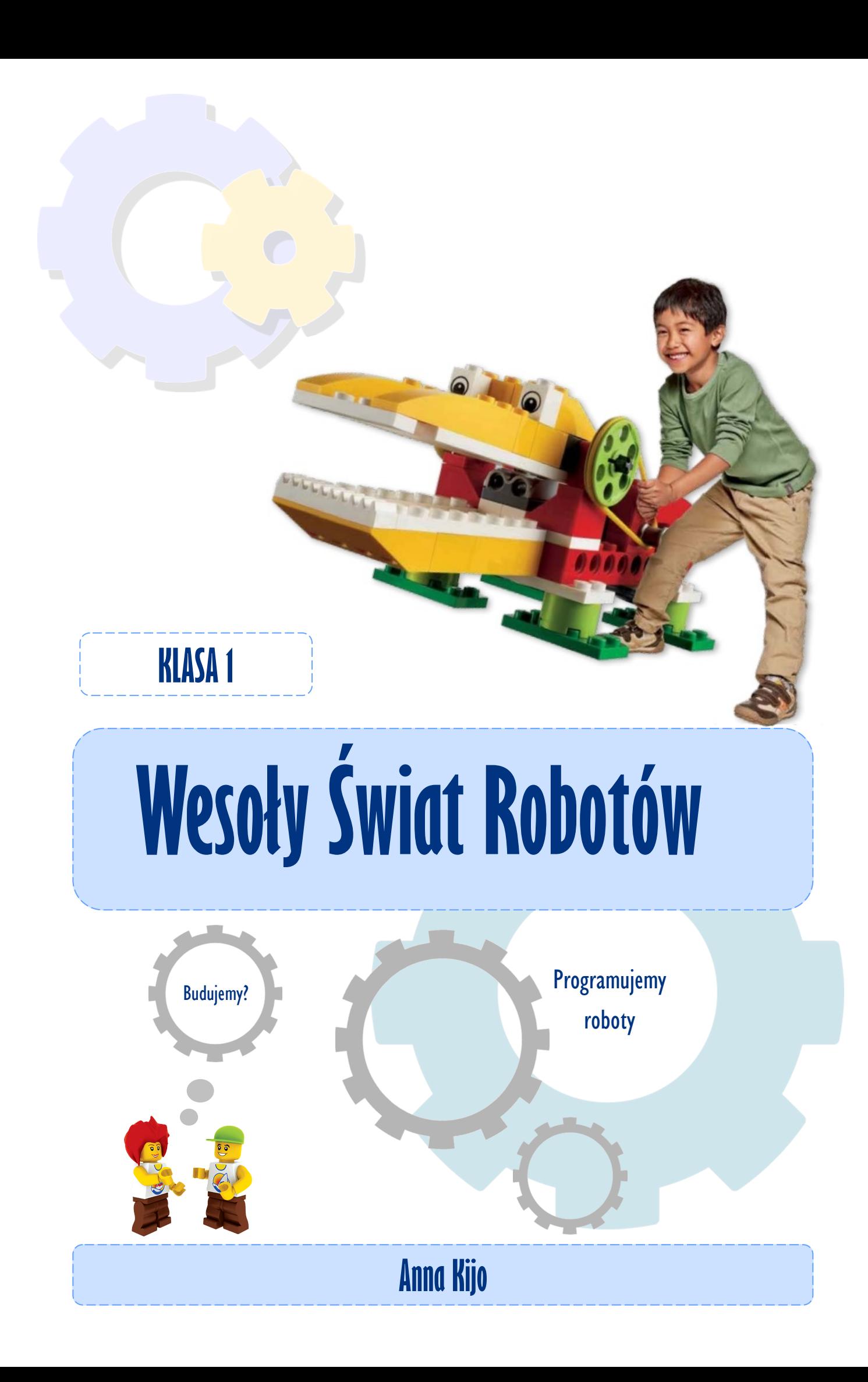

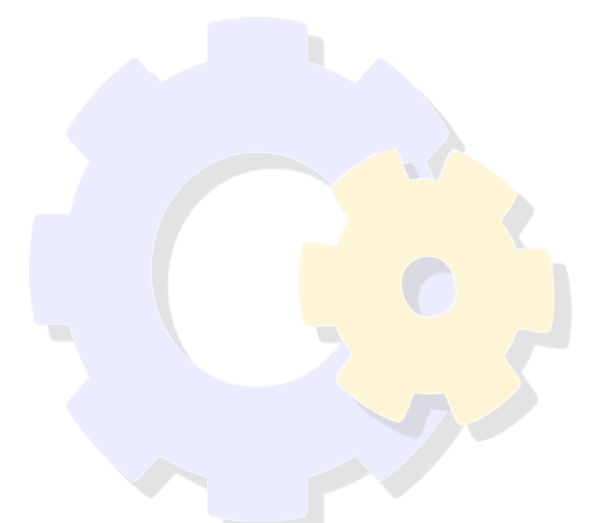

# Publikacja zrealizowana w ramach projektu "Kod do przyszłości"

Działanie 3.2 Innowacyjne rozwiązania na rzecz aktywizacji cyfrowej Program Operacyjny Polska Cyfrowa na lata 2014-2020

Licencja: Creative Commons BY-SA wersja 3.0 Polska

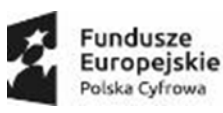

Unia Europejska Europejski Fundusz<br>Rozwoju Regionalnego

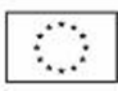

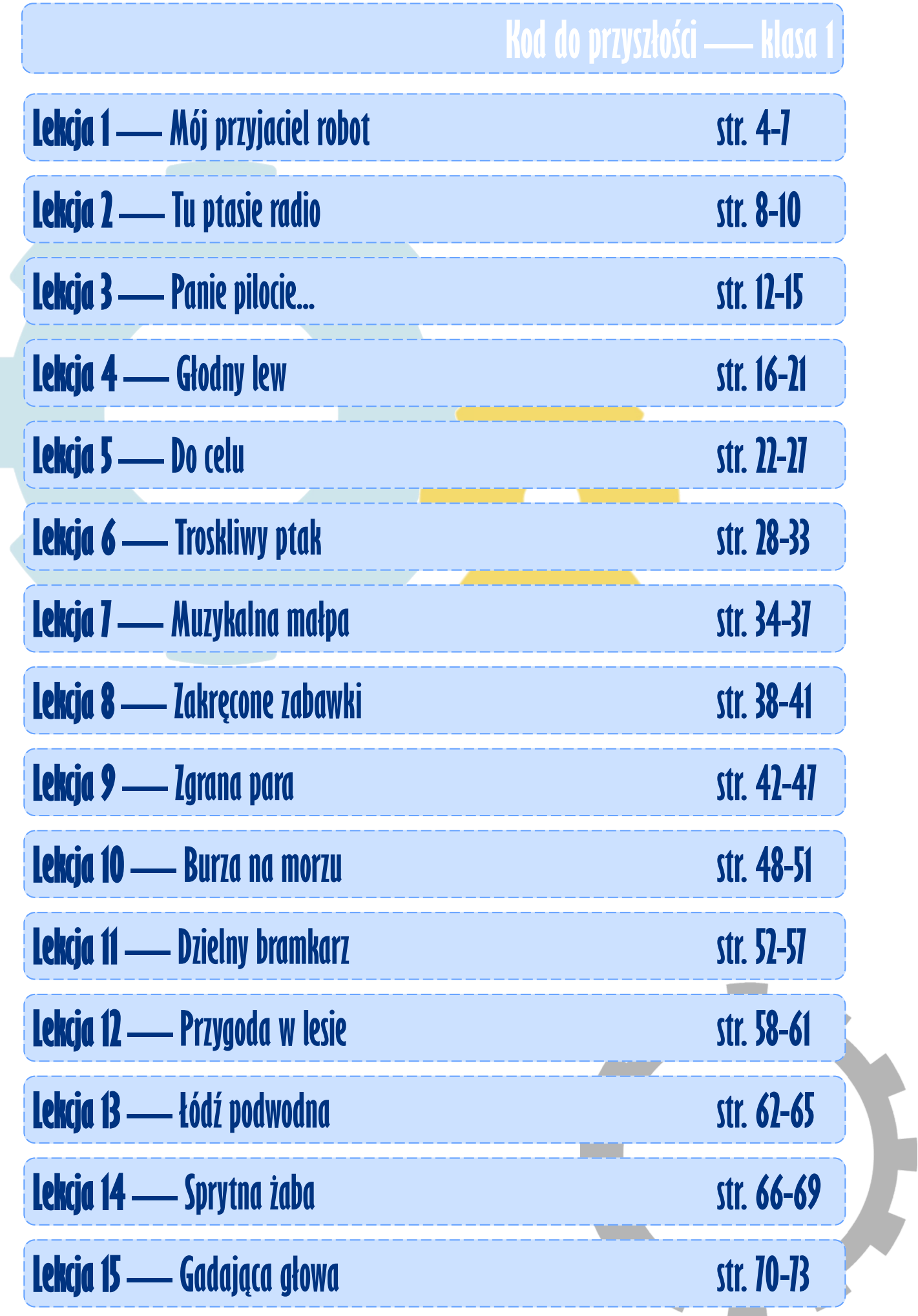

# **KodDoPrzyszlosci.pl**

# **Lekcja 1 —Mój przyjaciel robot**

Cele ogólne

Czas trwania: 2x45 min.

**Jak to działa?**

- rozwijanie wyobraźni i kreatywnego myślenia,
- kształcenie zdolności manualnych,
- kształcenie umiejętności obsługi komputera oraz wybranych aplikacji,
- poznanie zagadnień związanych z bezpieczną pracą z komputerem,
- zdobywanie umiejętności pracy w grupie.

# Cele szczegółowe

Dzieci podczas zajęć:

Zbudują krokodyla i wyposażą swojego robota w silnik i czujnik odległości. Będą wiedziały, jak bezpiecznie korzystać z komputera.

Dowiedzą się, jak sterować robotem za pomocą przycisków na klawiaturze.

Nauczą się tworzyć programy w środowisku LEGO.

# Uwagi metodyczne

Podczas pierwszych zajęć nauczyciel sam uruchamia komputery oraz wskazane aplikacje. Otwiera instrukcję budowania krokodyla na każdym uczniowskim komputerze.

Uruchamia krótki filmik na komputerze nauczycielskim (przy pomocy rzutnika), omawia jak będzie skonstruowany robot, na co należy zwrócić uwagę, jakie będzie działanie silnika i pozostałych podzespołów (ruch paszczy krokodyla). Po zbudowaniu przez dzieci robota, pokazuje jak składa się

poszczególne elementy (bloki) programu.

Część wstępna: Do czego służą roboty?

## ZADANIE 1

Nasz komputer

Kto zna zasady bezpiecznej pracy z komputerem? Co to jest instrukcja? Po co tworzy się instrukcje?

![](_page_4_Picture_4.jpeg)

Program 1

#### ZADANIE 2 Budujemy krokodyla

![](_page_4_Picture_7.jpeg)

Otwórzcie instrukcję i rozpocznijcie budowanie. Jak ożywić tego robota? Napiszcie odpowiedni program korzystając z podpowiedzi.

Sprawdźcie swoje przypuszczenia. Zmieńcie ruch silnika. Co zaobserwowaliście?

![](_page_4_Figure_10.jpeg)

**Kodujemy W Programie**

# ZADANIE 3

#### Głodne zwierzę

Przygotujcie Program 1 według instrukcji. Zanim go uruchomicie, opowiedzcie jaki będzie efekt tego działania.

# ZADANIE 4

## Drapieżnik

Wytnijcie z papieru pokarm dla swojego krokodyla.

Pokolorujcie: np. ryby, mięso…

Pobawcie się. Poeksperymentujcie. Zmieńcie kod tak, aby program uruchamiany był literą K (K jak krokodyl).

![](_page_4_Picture_19.jpeg)

![](_page_4_Picture_20.jpeg)

**We**Do

**CECO** education

![](_page_5_Picture_0.jpeg)

Dobrze, jeśli umiesz czytać, ale pamiętaj, że każda grupa kodów (instrukcji) posiada inny kolor i trochę inny kształt.

Łatwo będzie ci się zorientować, który kod wybrać.

Zobacz, jak wygląda okno programu.

![](_page_5_Picture_4.jpeg)

## ZADANIE 6

WeDo kontra Scratch

Które kody należą do programu WeDo, a które do programu Scratch? Połącz w pary te kody.

![](_page_5_Picture_8.jpeg)

![](_page_6_Picture_0.jpeg)

Notatki nauczyciela:

![](_page_6_Figure_2.jpeg)